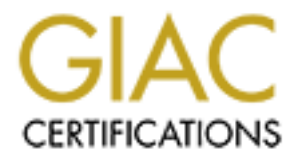

## Global Information Assurance Certification Paper

## Copyright SANS Institute [Author Retains Full Rights](http://www.giac.org)

This paper is taken from the GIAC directory of certified professionals. Reposting is not permited without express written permission.

## [Interested in learning more?](http://www.giac.org/registration/gcia)

Check out the list of upcoming events offering "Intrusion Detection In-Depth (Security 503)" at http://www.giac.org/registration/gcia

\*\*\* Northcutt, wee oh, this is one of the best looking submissions we have seen yet! Solid analytical process, three might be more like a traceroute but Paul has submitted backup for his analysis, so I am willing to give that one full credit. We did 8 in class, is that a cablemodem? 10 is just a shade long. Doggone good job though, class act!! 94 \*\*\*

# **CCIA Certification Practical**<br>Paul S. Sears<br>January 16, 2005 **GCIA Certification Practical**

**Paul S. Sears**

**January 16, 2005**

#### *Background*

These detects are from SHADOW logs that were analyzed from March 31, 2000 through April 07, 2000. Interesting events were extracted from the logs and discussed in this document

MySite.com has a Class C address space used for the DMZ of MySite and there are 5 devices that are members of that DMZ: a public Web server, a public FTP server, the primary border proxy firewall, the gateway router, and the system hosting the SHADOW NIDS.

are mon SHADIOW logs that were analyzed mon March 31, 2000 through the distinct and the countert and class C address space used for the DMZ of Myslic and there are 5 do fthat DMZ: a public Web server, a public FTP server, name was been replaced with **proxy**.mysite.com, the web server is www.mysite.com, and the ftp The destination network address has been sanitized, but the source addresses have not. The firewall server changed to ftp.mysite.com.

The IP addresses for my site have been changed to 192.168.1.x

Severity is calculated using:

```
Severity = (Criticality + Lethality) - (system countermeasures + network countermeasures)
```
Where each aspect is rated on a scale of  $0 - 5$ .

Threat Level:

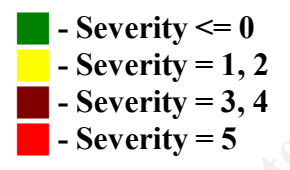

#### *Detect 1 – Illegal flag combinations from Demon.net*

```
Date: Apr03 - PDT: 08:00
194.217.242.89 > 192.168.1.3
08:30:22.682933 anchor-post-31.mail.demon.net.31510 > proxy.mysite.com.31501: SFR
8954981:8956445(1464) ack 2065694720 win 0 urg 4096 (DF)
```
Thouse are stated they have a faulty contert in the same stated 1.2<br>
22.62.3 Poiss.1.8.1.3<br>
22.62.333 anchor-post-31.mail.demon.net.31510 > proxy.mysite.com.<br>
22.62333 anchor-post-31.mail.demon.net.27045 > proxy.mysite.com 194.217.242.91 > 192.168.1.3 08:22:10.134217 anchor-post-33.mail.demon.net.27045 > proxy.mysite.com.27005: SRP 10944190:10945650(1460) win 128 urg 25280 (DF) 08:26:30.577838 anchor-post-33.mail.demon.net.27035 > proxy.mysite.com.27005: SFRP 11519773:11521245(1472) win 0 urg 32768 (DF)

Date: Apr05 - PDT: 10:00 194.217.242.38 > 192.168.1.3 10:25:13.720179 finch-post-10.mail.demon.net.7766 > proxy.mysite.com.1077: SFR 2857770:2859210(1440) win 98 <[bad opt]> (DF)

#### **Description of detect**

These packets were flagged as having illegal TCP flag combinations.

#### **Active Targeting**

No, normal email exchange.

#### **Intent**

Email exchange between Demon.net and mysite.com. No malicious intent stated by Demon.net.

#### **History**

Demon.net has stated they have a faulty router that creates packets with these illegal flag combinations.

#### **Analysis**

Syn-Reset-Push and Syn-Fin-Reset-Push are not legal combinations of TCP flags. It is actually kind of cool to see this after hearing about it at SANS2000. Of course, Demon.net really should fix that silly router...

#### **Threat Level: g g g g**

Criticality = 3 Lethality  $= 1$ System Countermeasures = 4 Network Countermeasures = 4 Severity =  $(3+1)$  -  $(4+4)$  =  $-4$ 

*Detect 2 - Illegal Flag combinations with source port 0*

```
Date: Apr03 - PDT: 08:00
  194.247.66.58 > 192.168.1.3
  08:20:44.468715 194.247.66.58.0 > proxy.mysite.com.28434: SP
  1332742656:1332743710(1054) win 1280 <[bad opt]> (DF)
  08:20:53.653854 194.247.66.58.12551 > proxy.mysite.com.60797: SF
  553952964:553954412(1448) win 34606 urg 64982 <[bad opt]> (DF)
```
#### **Description of detect**

These packets were flagged as having illegal TCP flag combinations.

#### **Active Targeting**

Yes.

#### **Intent**

Possible probe for Trojans.

#### **History**

This scan has only been seen once.

#### **Analysis**

s<br>yn-Push and Syn-Fin are not legal combinations of TCP flags. The first packet was also sent from source port 0 which indicates that this packet was crafted. It is also significant that the first packet has a payload of 1054 octets. It could contain exploit code.

#### **Threat Level: g g g g**

```
Criticality = 3
Lethality = 2 (System recon/fingerprinting)
System Countermeasures = 4 (Systems are patched and well maintained)
Network Countermeasures = 4 (Firewall rules in effect to block these 
ports)
Severity =(3+2) – (4+4) = -3
```
#### *Detect 3 – UDP Port scanning*

```
Example 2008<br>
Example 2008<br>
Example 2008<br>
Example 2008<br>
Example 2018<br>
Example 2018<br>
Example 2018<br>
Example 2018<br>
Example 2018<br>
Example 2018<br>
Example 2018<br>
Example 2018<br>
Example 2018<br>
Example 2018
10:53:52.923986 fntn.com.39806 > proxy.mysite.com.33480: udp 12
   Date: Apr03 - PDT: 10:00
   208.51.143.131 > 192.168.1.3
   10:51:41.172023 fntn.com.39806 > proxy.mysite.com.33456: udp 12 [ttl 1]
   10:51:46.174637 fntn.com.39806 > proxy.mysite.com.33457: udp 12 [ttl 1]
   10:51:56.206520 fntn.com.39806 > proxy.mysite.com.33459: udp 12
   10:52:04.242116 fntn.com.39806 > proxy.mysite.com.33460: udp 12
   10:52:09.271056 fntn.com.39806 > proxy.mysite.com.33461: udp 12
   10:52:14.209377 fntn.com.39806 > proxy.mysite.com.33462: udp 12
   10:52:19.259046 fntn.com.39806 > proxy.mysite.com.33463: udp 12
   10:52:24.221187 fntn.com.39806 > proxy.mysite.com.33464: udp 12
   10:52:29.264669 fntn.com.39806 > proxy.mysite.com.33465: udp 12
   10:52:34.217856 fntn.com.39806 > proxy.mysite.com.33466: udp 12
   10:52:39.217741 fntn.com.39806 > proxy.mysite.com.33467: udp 12
   10:52:44.217609 fntn.com.39806 > proxy.mysite.com.33468: udp 12
   10:52:49.268144 fntn.com.39806 > proxy.mysite.com.33469: udp 12
   10:52:54.257151 fntn.com.39806 > proxy.mysite.com.33470: udp 12
   10:53:02.514708 fntn.com.39806 > proxy.mysite.com.33471: udp 12
   10:53:12.544848 fntn.com.39806 > proxy.mysite.com.33473: udp 12
   10:53:17.514579 fntn.com.39806 > proxy.mysite.com.33474: udp 12
   10:53:27.564377 fntn.com.39806 > proxy.mysite.com.33476: udp 12
   10:53:32.519471 fntn.com.39806 > proxy.mysite.com.33477: udp 12
   10:53:37.518910 fntn.com.39806 > proxy.mysite.com.33478: udp 12
   10:53:57.957380 fntn.com.39806 > proxy.mysite.com.33481: udp 12
   10:54:03.365734 fntn.com.39806 > proxy.mysite.com.33482: udp 12
   10:54:13.545264 fntn.com.39806 > proxy.mysite.com.33484: udp 12
   10:54:18.602871 fntn.com.39806 > proxy.mysite.com.33485: udp 12
   10:54:23.697770 fntn.com.39806 > proxy.mysite.com.33486: udp 12
```

```
10:54:29.127943 fntn.com.39806 > proxy.mysite.com.33487: udp 12
10:54:39.529429 fntn.com.39806 > proxy.mysite.com.33489: udp 12
10:54:44.567136 fntn.com.39806 > proxy.mysite.com.33490: udp 12
10:55:00.011149 fntn.com.39806 > proxy.mysite.com.33493: udp 12
10:55:04.984294 fntn.com.39806 > proxy.mysite.com.33494: udp 12
10:55:15.122728 fntn.com.39806 > proxy.mysite.com.33496: udp 12
10:55:20.177731 fntn.com.39806 > proxy.mysite.com.33497: udp 12
10:55:25.229303 fntn.com.39806 > proxy.mysite.com.33498: udp 12
10:55:30.309156 fntn.com.39806 > proxy.mysite.com.33499: udp 12
```
#### **Description of detect**

A high UDP port scan of our firewall.

#### **Active Targeting**

Yes.

#### $\mathbf{r}$ **Intent**

Probe for Trojans or mapping active high UDP ports.

#### **History**

This scan has only been seen once.

#### **Analysis**

In analyzing the logs over a week's period, it is fairly common to see traceroutes generated by loadbalancers and network mapping sites. Loadbalancers general send 3 or 4 traceroutes and the loadbalancers we have seen have a consistant signature of sending a UDP payload of 36 octets. Some examples of loadbalancer traces are shown here, with the start of each pattern highlited (*Note that these traces are different in pattern than the previous trace!*)

```
20.177711 Into.com.39806 > proxy.mysite.com.33497: udp 12<br>
25.223303 fanta.com.39806 > proxy.mysite.com.33499: udp 12<br>
30.309156 fanta.com.39806 > proxy.mysite.com.33499: udp 12<br>
30.309156 fanta.com.39806 > proxy.mysite.co
Key fingerprint = AF19 FA27 2F94 998D FDB5 DE3D F8B5 06E4 A169 4E46
09:02:27.691033 209.67.29.8.2812 > proxy.mysite.com.33434: udp 36 [ttl 1]
   206.251.19.80 > 192.168.1.3
   09:09:36.918845 206.251.19.80.2719 > proxy.mysite.com.33434: udp 36 [ttl 1]
   09:09:38.906996 206.251.19.80.2720 > proxy.mysite.com.33434: udp 36 [ttl 1]
   09:09:39.907763 206.251.19.80.2721 > proxy.mysite.com.33434: udp 36 [ttl 1]
   09:33:21.260896 206.251.19.80.2719 > proxy.mysite.com.33434: udp 36 [ttl 1]
   09:33:22.319357 206.251.19.80.2720 > proxy.mysite.com.33434: udp 36 [ttl 1]
   09:33:23.363397 206.251.19.80.2721 > proxy.mysite.com.33434: udp 36 [ttl 1]
   09:33:24.542210 206.251.19.80.2722 > proxy.mysite.com.33434: udp 36
   09:35:16.894218 206.251.19.80.2719 > proxy.mysite.com.33434: udp 36 [ttl 1]
   09:35:17.934136 206.251.19.80.2720 > proxy.mysite.com.33434: udp 36 [ttl 1]
   09:35:19.242910 206.251.19.80.2721 > proxy.mysite.com.33434: udp 36 [ttl 1]
   09:35:20.479146 206.251.19.80.2722 > proxy.mysite.com.33434: udp 36
   09:35:21.557384 206.251.19.80.2723 > proxy.mysite.com.33434: udp 36
   206.251.19.88 > 192.168.1.309:32:07.821422 206.251.19.88.2819 > proxy.mysite.com.33434: udp 36 [ttl 1]
   09:32:09.076499 206.251.19.88.2820 > proxy.mysite.com.33434: udp 36 [ttl 1]
   09:32:10.216972 206.251.19.88.2821 > proxy.mysite.com.33434: udp 36 [ttl 1]
   09:32:11.460545 206.251.19.88.2822 > proxy.mysite.com.33434: udp 36
   209.67.29.8 > 192.168.1.309:01:18.610941 209.67.29.8.2812 > proxy.mysite.com.33434: udp 36 [ttl 1]
   09:01:19.678933 209.67.29.8.2813 > proxy.mysite.com.33434: udp 36 [ttl 1]
   09:01:20.874803 209.67.29.8.2814 > proxy.mysite.com.33434: udp 36 [ttl 1]
   09:01:22.688886 209.67.29.8.2815 > proxy.mysite.com.33434: udp 36
   09:02:28.694305 209.67.29.8.2813 > proxy.mysite.com.33434: udp 36 [ttl 1]
```
09:02:29.920145 209.67.29.8.2814 > proxy.mysite.com.33434: udp 36 [ttl 1]

09:02:31.717909 209.67.29.8.2815 > proxy.mysite.com.33434: udp 36

Three things made this detect significant: 1) The source port remained constant; 2) the destination port was incrementing; and 3) the high rate of incoming packets.

```
Threat Level: g g g g
      Criticality = 5 (only targeting firewall)
      Lethality = 4System Countermeasures = 4 (systems well maintained and patched)
     Network Countermeasures = 4 (firewall rules in effect to block these 
      ports)
      Severity = (5+4) – (4+4) = 1
```
**Detect 4 - Scanning for SNMP**  $\qquad \qquad \qquad \qquad \qquad \qquad$ 

```
Site: MySite - Date: Apr02 - PDT: 21:00
205.210.134.73 > 192.168.1.321:41:27.678481 205.210.134.73.1030 > proxy.mysite.com.161: 
GetNextRequest(11)[|snmp]
21:41:27.679307 205.210.134.73.1030 > proxy.mysite.com.161: 
GetNextRequest(11)[|snmp]
```

```
Example 10<br>
Continuos - 2001 (and the same of the same of the same of the same of the same of the same of the same of the same of the same of the same of the same of the same of the same of the same of the same of the 
Site: MySite - Date: Apr02 - PDT: 22:00.
205.210.134.73 > 192.168.1.3
22:36:13.295664 205.210.134.73.1030 > proxy.mysite.com.161: 
GetNextRequest(11)[|snmp]
22:36:18.203669 205.210.134.73.1030 > proxy.mysite.com.161: 
GetNextRequest(11)[|snmp]
22:36:23.232361 205.210.134.73.1030 > proxy.mysite.com.161: 
GetNextRequest(11)[|snmp]
22:36:28.061966 205.210.134.73.1030 > proxy.mysite.com.161: 
GetNextRequest(11)[|snmp]
22:36:32.830398 205.210.134.73.1030 > proxy.mysite.com.161: 
GetNextRequest(11)[|snmp]
```

```
Site: MySite - Date: Apr03 - PDT: 20:00
205.210.134.73 > 192.168.1.3
20:19:43.186637 205.210.134.73.1030 > proxy.mysite.com.161: 
GetNextRequest(11)[|snmp]
20:19:47.693044 205.210.134.73.1030 > proxy.mysite.com.161: 
GetNextRequest(11)[|snmp]
20:19:52.247423 205.210.134.73.1030 > proxy.mysite.com.161: 
GetNextRequest(11)[|snmp]
20:19:56.718735 205.210.134.73.1030 > proxy.mysite.com.161: 
GetNextRequest(11)[|snmp]
20:20:01.208863 205.210.134.73.1030 > proxy.mysite.com.161: 
GetNextRequest(11)[|snmp]
```
#### **Description of detect**

Scanning for SNMP in an attempt to get system configuration information.

key fingerprint = AF19 FA27 2F94 9980 FB4 9980 FB5 DE3D F8B5 06E4 A169 4E46 A169 4E46 A169 4E46 A169 4E46 A169<br>. **Active Targeting** Yes.

#### **Intent**

The remote site is attempting to walk (GetNextRequest) through SNMP MIBS our firewall in an attempt to extract configuration information about the firewall.

#### **History**

This scan has only been seen once and the scan originated from a constant source IP address over the course of 2 days.

#### **Analysis**

The badguy performing the scan is attempting to gather system configuration information that could lead to a system exploit. Information about system type (OS level, patch level, etc.) sometimes can be extracted from SNMP MIBs.

#### **Threat Level: g g g g**

Severity =(5+4) - (4+4) = 1 Criticality = 5 (targeting only the firewall) Lethality = 4 (can reveal information that can lead to a compromise) System Countermeasures = 4 (systems well maintained and patched) Network Countermeasures = 4 (Firewall does not run SNMP)

#### *Detect 5 - Scanning for Linuxconf*

Site: MySite - Date: Apr02 - PDT: 22:00

```
Example 18 and a stempting to gather system configure that could lead to a system exploit. Information about sy<br>
Example 18 and to a system exploit. Information and the system of the system of the system of the system 
216.5.194.100 > 192.168.1.4
22:13:19.336458 na.sdn.net.za.4195 > IDS.mysite.com.98: S 2866818756:2866818756(0) 
win 32120 (DF)
22:13:19.361330 na.sdn.net.za.4211 > 20.mysite.com.98: S 2871026077:2871026077(0) 
win 32120 (DF)
22:13:22.060477 na.sdn.net.za.4196 > www.mysite.com.98: S 2861468649:2861468649(0) 
win 32120 (DF)
```
#### **Description of detect**

Scanning for Linuxconf to exploit a buffer overflow and compromise the system.

#### **Active Targeting**

Yes.

#### **Intent**

na.sdn.net.za is probing our class C address space looking for vulnerable linuxconf services to gain access to the system.

#### **History**

This scan was only seen once, however an assumption can be made that the badguy previously performed recon on the subnet (see analysis).

#### **Analysis**

up the SHADOW NIDS... What is interesting about this scan is that the badguy avoided the firewall and our public ftp server during the week the SHADOW logs were analyzed. The badguy's scan actually hit the SHADOW NIDS – the first time that any packets have been seen targeted at the NIDS system (IDS.mysite.com). Also, the scanner hit an unadvertised router (20.mysite.com) that performs VPN services to some remote sites. It looks like badguy had probed the subnet sometime before we set

#### **Threat Level: g g g g**

Criticality = 5 Lethality =  $5$  (can result in a complete system compromise) System Countermeasures = 4 (systems well maintained and patched)

```
Network Countermeasures = 2 (linuxconf is not dropped at the router)
Severity =(5+5) - (4+2) = 4
```
#### *Detect 6 - Portmapper scan*

Key fingerprint = AF19 FA27 2F94 998D FDB5 DE3D F8B5 06E4 A169 4E46 1699752839:1699752839(0) win 32120 (DF) Site: MySite - Date: Apr03 - PDT: 06:00  $212.37.198.177 > 192.168.1.5$ 06:47:36.881198 212.37.198.177.1867 > www.mysite.com.111: S 1714644298:1714644298(0) win 32120 (DF) 06:47:36.893176 212.37.198.177.1866 > snoopy.mysite.com.111: S 1711713261:1711713261(0) win 32120 (DF) 06:47:36.898084 212.37.198.177.1869 > ftp.mysite.com.111: S 1708878615:1708878615(0) win 32120 (DF) 06:47:36.931387 212.37.198.177.1882 > 198-182-177-20.mysite.com.111: S 06:47:37.052795 212.37.198.177.1865 > proxy.mysite.com.111: S 1714037736:1714037736(0) win 32120 (DF)

**Offinapper scan:**<br> **Offinacion** 2002: Apc03 - 2017. 06670<br> **SANS INSTITURE 2002:** Apc03 - 2002: Author retains full rights.<br> **ARS INSTITURE 2000 - 2002, AUTHING 2002, AUTHING 2000 - 2002, AUTHING 2002, 2003-421.171181220** Site: MySite - Date: Apr03 - PDT: 14:00  $216.15.30.155 > 192.168.1.3$ 14:43:17.515964 dnai-216-15-30-155.cust.dnai.com.23601 > proxy.mysite.com.111: S 1300141340:1300141340(0) win 512 14:43:17.516282 dnai-216-15-30-155.cust.dnai.com.23602 > snoopy.mysite.com.111: S 2396594916:2396594916(0) win 512 14:43:17.518633 dnai-216-15-30-155.cust.dnai.com.23603 > www.mysite.com.111: S 2474789448:2474789448(0) win 512 14:43:17.542276 dnai-216-15-30-155.cust.dnai.com.23648 > ftp.mysite.com.111: S 224090953:224090953(0) win 512 14:43:18.851332 dnai-216-15-30-155.cust.dnai.com.26340 > 198-182-177- 20.mysite.com.111: S 2068679915:2068679915(0) win 512 14:43:27.776996 dnai-216-15-30-155.cust.dnai.com.837 > ftp.mysite.com.111: S 1454294161:1454294161(0) win 32120

Site: MySite - Date: Apr03 - PDT: 17:00 212.37.198.177 > 192.168.1.7 17:57:05.161896 212.37.198.177.807 > ftp.mysite.com.111: udp 56

#### **Description of detect**

Scanning for portmapper to exploit a buffer overflow and compromise the system.

#### **Active Targeting**

My site's entire class C address space.

#### **Intent**

Two sites (212.37.198.177 and dnai-216-15-30-155.cust.dnai.com) are probing our class C address space looking for vulnerable portmapper services to gain access to the system.

#### **History**

This scan was only seen once over a 1 week period and on the same day.

#### **Analysis**

This might be a coordinated portmapper scan and appears to be part of a larger, overall scan. Badguy A scans 8 hours before Badguy B does his scan. A few hours later, Badguy A tries it again.

#### key fingerprint = AF19 FA27 2F94 9989 BB5 DE3D F8B5 06E4 A169 BB5 06E4 A169 498D F8B5 06E46 A169 4E46 A169 4E4<br>Design = AF19 4E46 A169 4E46 A169 4E46 A169 4E46 A169 4E46 A169 4E46 A169 4E46 A169 4E46 A169 4E46 A169 4E46 A **Threat Level: g g g g**

```
Criticality = 2
Lethality = 5 (can result in a complete system compromise)
System Countermeasures = 4 (systems well maintained and patched)
Network Countermeasures = 2 (portmapper is not dropped at the router)
```
Severity =(2+5) -  $(4+2) = 1$ 

#### *Detect 7 – Possible low and slow scan, or Why just one SFAU?*

Site: MySite - Date: Apr04 - PDT: 11:00 194.70.34.241 > 192.168.1.3 11:30:12.935616 www.sti.healthcare.org.uk.1081 > proxy.mysite.com.1039: SF 2252104:2253584(1480) ack 268435903 win 8423 urg 28139 (DF)

Site: MySite - Date: Apr06 - PDT: 10:00 194.159.250.132 > 192.168.1.3 10:00:07.494291 194.159.250.132.7766 > proxy.mysite.com.1043: SF 4611514:4612974(1460) ack 3621173030 win 44673 urg 12476 (DF)

#### $K_{\rm eff}$  fingerprint  $K_{\rm eff}$  and  $K_{\rm eff}$  are the affine design of  $K_{\rm eff}$ **Description of detect**

Low and slow port scan or anomalous packets.

#### **Active Targeting**

No.

#### **Intent**

Two sites (www.sti.healthcare.org.uk and 194.159.250.132) send TCP packets with SFAU flags set.

#### **History**

First time this type of scan was seen.

#### **Analysis**

MySite - Date: AprO4 - 2DT: 11:00<br>
13.935616 www.sti.healthcare.org.uk.1081 > proxy.wysite.com.1039:<br>
12.935616 www.sti.healthcare.org.uk.1081 > proxy.wysite.com.1039:<br>
MySite - Date: Apros - PDT: 19:00<br>
92201222 19:14651. This might be a low and slow scan as it happens once on April 4 and once on April 6, around the same time of the day. The packets have a similar signature in that the Syn, Fin, Ack and Urgent flags are set, and there is a full packet of payload in the packets (more than 1400 octets). These packets also could have been mangled by a router in transit and therefore be benign.

#### **Threat Level: g g g g**

Criticality = 2 Lethality  $= 2$ System Countermeasures = 4 (systems well maintained and patched) Network Countermeasures = 4 (targeted ports are dropped at the firewall) Severity =(2+2) –  $(4+4) = -4$ 

#### *Detect 8 - IP-proto-54*

Site: MySite - Date: Apr04 - PDT: 14:00 146.203.19.25 > 192.168.1.5 14:56:34.424145 146.203.19.25 > www.mysite.com: ip-proto-54 44 14:57:58.457541 146.203.19.25 > www.mysite.com: ip-proto-54 44 14:58:08.668566 146.203.19.25 > www.mysite.com: ip-proto-54 44

#### **Description of detect** extends the angle  $\overline{a}$

Anomalous IP Protocol.

#### **Active Targeting**

Yes.

#### **Intent**

146.203.19.25 send packets with IP protocol 54 to our webserver.

#### **History**

First time this type of scan was seen.

#### **Analysis**

IP-Proto-54 is listed in IANA as NARP NBMA Address Resolution Protocol (NARP) [RFC1735] (from http://www.isi.edu/in-notes/iana/assignments/protocol-numbers)

It is unclear of the purpose of this scan. The NARP packets either escaped from an upstream site, maybe our ISP, or some Badguy is attempting to fingerprint our webserver by seeing how it responds to the NARP request.

#### Key fingerprint = AF19 FA27 2F94 998D FDB5 DE3D F8B5 06E4 A169 4E46 **Threat Level: g g g g**

Criticality = 2 Lethality =  $2$  (Recon) System Countermeasures = 4 (systems well maintained and patched) Network Countermeasures = 4 (targeted ports are dropped at the firewall) Severity =(2+2) –  $(4+4) = -4$ 

#### *Detect 9 - Interesting connects attempts to our web server*

Chilic Lype of Scan was seen.<br>
is listed in IANA as NARP NBMA Address Resolution Protocol<br>
from http://www.isi.edu/in-notes/isnaily assame of this scan.<br>
The Narp Scan and Scan alternative control of this scan alternative Site: MySite - Date: Apr04 - PDT: 22:00 204.210.30.181 > 192.168.1.5 22:33:49.352300 dt0410nb5.san.rr.com.39444 > www.mysite.com.21: SFP 2819393729:2819393729(0) win 2048 urg 0 22:33:49.353885 dt0410nb5.san.rr.com.39446 > www.mysite.com.533: S 2819393729:2819393729(0) win 2048

#### **Description of detect**

Anomalous TCP Fragments and target of "netwall" port of webserver.

#### **Active Targeting**

Yes.

#### **Intent**

Probing for active ports, possibly looking for a trojan on port 533.

#### **History**

First time this type of scan was seen.

#### **Analysis**

Two packets were sent to www.mysite.com, one with SFP and no payload, the other a Syn packet with no payload to port 533. Badguy is probing for active ports and possibly trojans on the webserver. However, there are not any currently listed trojans that are on port 533.

#### **Threat Level: g g g g**

```
\text{Inticiency} = 2<br>Lethality = 2 (Recon)
  Criticality = 2
  System Countermeasures = 4 (systems well maintained and patched)
  Network Countermeasures = 4 (targeted ports are dropped at the firewall)
  Severity =(2+2) – (4+4) = -4
```
#### *Detect 10 - Fragmented Pings*

**BARASS INTERNATION CONSULTERTS (2002)**<br> **EAGUSE)**<br> **SANS INSTITUTIBAT:** P Proxy.mysite.com idmp: coho request (fr. 1823)<br> **SANS INSTITUTIBAT:** P Proxy.mysite.com idmp: coho request (fr. 1825)<br> **EAGUSE)**<br> **EAGUSE 2002, AUT** 03:15:54.526391 tif.inria.fr > proxy.mysite.com: (frag 50330:1480@1480+)  $03:15:55.575754$  tif.inria.fr > proxy.mysite.com: (frag 50345:1480@1480+)<br>03:15:55.593733 tif.inria.fr > proxy.mysite.com: (frag 50345:1480@2060+) Site: MySite - Date: Apr05 - PDT: 03:00 128.93.11.73 > 192.168.1.3 03:15:54.493563 tif.inria.fr > proxy.mysite.com: icmp: echo request (frag 50328:1480@0+) 03:15:54.493563 tif.inria.fr > proxy.mysite.com: icmp: echo request (frag 50328:1480@0+) 03:15:54.501537 tif.inria.fr > proxy.mysite.com: icmp: echo request (frag 50329:1480@0+) 03:15:54.501537 tif.inria.fr > proxy.mysite.com: icmp: echo request (frag 50329:1480@0+) 03:15:54.510443 tif.inria.fr > proxy.mysite.com: (frag 50329:1480@1480+) 03:15:54.518409 tif.inria.fr > proxy.mysite.com: icmp: echo request (frag 50330:1480@0+) 03:15:54.518409 tif.inria.fr > proxy.mysite.com: icmp: echo request (frag 50330:1480@0+) 03:15:54.540583 tif.inria.fr > proxy.mysite.com: icmp: echo request (frag 50331:1480@0+) 03:15:54.540583 tif.inria.fr > proxy.mysite.com: icmp: echo request (frag 50331:1480@0+) 03:15:54.548563 tif.inria.fr > proxy.mysite.com: (frag 50331:1480@1480+) 03:15:54.556541 tif.inria.fr > proxy.mysite.com: (frag 50331:1480@2960+) 03:15:54.568187 tif.inria.fr > proxy.mysite.com: icmp: echo request (frag 50332:1480@0+) 03:15:54.568187 tif.inria.fr > proxy.mysite.com: icmp: echo request (frag 50332:1480@0+) 03:15:54.576165 tif.inria.fr > proxy.mysite.com: (frag 50332:1480@1480+) 03:15:54.585305 tif.inria.fr > proxy.mysite.com: icmp: echo request (frag 50333:1480@0+) 03:15:54.585305 tif.inria.fr > proxy.mysite.com: icmp: echo request (frag 50333:1480@0+) 03:15:55.493170 tif.inria.fr > proxy.mysite.com: icmp: echo request (frag 50340:1480@0+) 03:15:55.493170 tif.inria.fr > proxy.mysite.com: icmp: echo request (frag 50340:1480@0+) 03:15:55.501136 tif.inria.fr > proxy.mysite.com: icmp: echo request (frag 50341:1480@0+) 03:15:55.501136 tif.inria.fr > proxy.mysite.com: icmp: echo request (frag 50341:1480@0+) 03:15:55.510043 tif.inria.fr > proxy.mysite.com: (frag 50341:1480@1480+) 03:15:55.518000 tif.inria.fr > proxy.mysite.com: icmp: echo request (frag 50342:1480@0+) 03:15:55.518000 tif.inria.fr > proxy.mysite.com: icmp: echo request (frag 50342:1480@0+) 03:15:55.525979 tif.inria.fr > proxy.mysite.com: (frag 50342:1480@1480+) 03:15:55.540174 tif.inria.fr > proxy.mysite.com: icmp: echo request (frag 50343:1480@0+) 03:15:55.540174 tif.inria.fr > proxy.mysite.com: icmp: echo request (frag 50343:1480@0+) 03:15:55.548153 tif.inria.fr > proxy.mysite.com: (frag 50343:1480@1480+) 03:15:55.559805 tif.inria.fr > proxy.mysite.com: (frag 50343:1480@2960+) 03:15:55.567787 tif.inria.fr > proxy.mysite.com: icmp: echo request (frag 50345:1480@0+) 03:15:55.567787 tif.inria.fr > proxy.mysite.com: icmp: echo request (frag 50345:1480@0+) 03:15:55.583733 tif.inria.fr > proxy.mysite.com: (frag 50345:1480@2960+) 03:15:56.493342 tif.inria.fr > proxy.mysite.com: icmp: echo request (frag 50500:1480@0+) 03:15:56.493342 tif.inria.fr > proxy.mysite.com: icmp: echo request (frag 50500:1480@0+)

146084+1<br>
166.000419<br>
166.000419<br>
166.000419<br>
167.000419<br>
166.000419<br>
168.922171 tif.inria.fr > proxy.mygatte.com: icmp: ccho request (fr<br>
56.922171 tif.inria.fr > proxy.mygatte.com: icmp: ccho request (fr<br>
168.922171 tif. 03:15:56.567965 tif.inria.fr > proxy.mysite.com: icmp: echo request (frag<br>50567:148000+) 03:15:58.517766 tif.inria.fr > proxy.mysite.com: icmp: echo request (frag 03:15:56.501323 tif.inria.fr > proxy.mysite.com: icmp: echo request (frag 50511:1480@0+) 03:15:56.501323 tif.inria.fr > proxy.mysite.com: icmp: echo request (frag 50511:1480@0+) 03:15:56.510222 tif.inria.fr > proxy.mysite.com: (frag 50511:1480@1480+) 03:15:56.518196 tif.inria.fr > proxy.mysite.com: icmp: echo request (frag 50521:1480@0+) 03:15:56.518196 tif.inria.fr > proxy.mysite.com: icmp: echo request (frag 50521:1480@0+) 03:15:56.526171 tif.inria.fr > proxy.mysite.com: (frag 50521:1480@1480+) 03:15:56.540375 tif.inria.fr > proxy.mysite.com: icmp: echo request (frag 50539:1480@0+) 03:15:56.540375 tif.inria.fr > proxy.mysite.com: icmp: echo request (frag 50539:1480@0+) 03:15:56.548343 tif.inria.fr > proxy.mysite.com: (frag 50539:1480@1480+) 03:15:56.559998 tif.inria.fr > proxy.mysite.com: (frag 50539:1480@2960+) 50567:1480@0+) 03:15:56.567965 tif.inria.fr > proxy.mysite.com: icmp: echo request (frag 50567:1480@0+) 03:15:56.575946 tif.inria.fr > proxy.mysite.com: (frag 50567:1480@1480+) 03:15:56.583927 tif.inria.fr > proxy.mysite.com: (frag 50567:1480@2960+) 03:15:56.593049 tif.inria.fr > proxy.mysite.com: (frag 50571:1480@4440+) 03:15:57.493388 tif.inria.fr > proxy.mysite.com: icmp: echo request (frag 50625:1480@0+) 03:15:57.493388 tif.inria.fr > proxy.mysite.com: icmp: echo request (frag 50625:1480@0+) 03:15:57.509891 tif.inria.fr > proxy.mysite.com: icmp: echo request (frag 50626:1480@0+) 03:15:57.509891 tif.inria.fr > proxy.mysite.com: icmp: echo request (frag 50626:1480@0+) 03:15:57.518797 tif.inria.fr > proxy.mysite.com: (frag 50626:1480@1480+) 03:15:57.526769 tif.inria.fr > proxy.mysite.com: icmp: echo request (frag 50627:1480@0+) 03:15:57.526769 tif.inria.fr > proxy.mysite.com: icmp: echo request (frag 50627:1480@0+) 03:15:57.534747 tif.inria.fr > proxy.mysite.com: (frag 50627:1480@1480+) 03:15:57.548944 tif.inria.fr > proxy.mysite.com: icmp: echo request (frag 50629:1480@0+) 03:15:57.548944 tif.inria.fr > proxy.mysite.com: icmp: echo request (frag 50629:1480@0+) 03:15:57.556923 tif.inria.fr > proxy.mysite.com: (frag 50629:1480@1480+) 03:15:57.568575 tif.inria.fr > proxy.mysite.com: (frag 50629:1480@2960+) 03:15:57.576547 tif.inria.fr > proxy.mysite.com: icmp: echo request (frag 50630:1480@0+) 03:15:57.576547 tif.inria.fr > proxy.mysite.com: icmp: echo request (frag 50630:1480@0+) 03:15:57.584526 tif.inria.fr > proxy.mysite.com: (frag 50630:1480@1480+) 03:15:58.492919 tif.inria.fr > proxy.mysite.com: icmp: echo request (frag 50638:1480@0+) 03:15:58.492919 tif.inria.fr > proxy.mysite.com: icmp: echo request (frag 50638:1480@0+) 03:15:58.500892 tif.inria.fr > proxy.mysite.com: icmp: echo request (frag 50639:1480@0+) 03:15:58.500892 tif.inria.fr > proxy.mysite.com: icmp: echo request (frag 50639:1480@0+) 03:15:58.509799 tif.inria.fr > proxy.mysite.com: (frag 50639:1480@1480+) 50640:1480@0+) 03:15:58.517766 tif.inria.fr > proxy.mysite.com: icmp: echo request (frag 50640:1480@0+) 03:15:58.525749 tif.inria.fr > proxy.mysite.com: (frag 50640:1480@1480+)

**58.67939 :f:inria.fr** > proxy.mysite.com: immp: echo request (fr. 587839 :f:inria.fr > proxy.mysite.com: immp: echo request (fr. 58.8739 :f:inria.fr > proxy.mysite.com: ifrag 30622:148002460+<br>
58.57939 :f:inria.fr > proxy 03:15:59.508773 tif.inria.fr > proxy.mysite.com: icmp: echo request (frag<br>50662:148000+) 03:16:00.548657 tif.inria.fr > proxy.mysite.com: icmp: echo request (frag 03:15:58.539943 tif.inria.fr > proxy.mysite.com: icmp: echo request (frag 50641:1480@0+) 03:15:58.539943 tif.inria.fr > proxy.mysite.com: icmp: echo request (frag 50641:1480@0+) 03:15:58.547925 tif.inria.fr > proxy.mysite.com: (frag 50641:1480@1480+) 03:15:58.559578 tif.inria.fr > proxy.mysite.com: (frag 50641:1480@2960+) 03:15:58.567929 tif.inria.fr > proxy.mysite.com: icmp: echo request (frag 50642:1480@0+) 03:15:58.567929 tif.inria.fr > proxy.mysite.com: icmp: echo request (frag 50642:1480@0+) 03:15:58.575898 tif.inria.fr > proxy.mysite.com: (frag 50642:1480@1480+) 03:15:58.583879 tif.inria.fr > proxy.mysite.com: (frag 50642:1480@2960+) 03:15:59.500814 tif.inria.fr > proxy.mysite.com: icmp: echo request (frag 50661:1480@0+) 03:15:59.500814 tif.inria.fr > proxy.mysite.com: icmp: echo request (frag 50661:1480@0+) 50662:1480@0+) 03:15:59.508773 tif.inria.fr > proxy.mysite.com: icmp: echo request (frag 50662:1480@0+) 03:15:59.517679 tif.inria.fr > proxy.mysite.com: (frag 50662:1480@1480+) 03:15:59.526095 tif.inria.fr > proxy.mysite.com: icmp: echo request (frag 50663:1480@0+) 03:15:59.526095 tif.inria.fr > proxy.mysite.com: icmp: echo request (frag 50663:1480@0+) 03:15:59.534085 tif.inria.fr > proxy.mysite.com: (frag 50663:1480@1480+) 03:15:59.548271 tif.inria.fr > proxy.mysite.com: icmp: echo request (frag 50664:1480@0+) 03:15:59.548271 tif.inria.fr > proxy.mysite.com: icmp: echo request (frag 50664:1480@0+) 03:15:59.556264 tif.inria.fr > proxy.mysite.com: (frag 50664:1480@1480+) 03:15:59.567904 tif.inria.fr > proxy.mysite.com: (frag 50664:1480@2960+) 03:15:59.575876 tif.inria.fr > proxy.mysite.com: icmp: echo request (frag 50665:1480@0+) 03:15:59.575876 tif.inria.fr > proxy.mysite.com: icmp: echo request (frag 50665:1480@0+) 03:15:59.583856 tif.inria.fr > proxy.mysite.com: (frag 50665:1480@1480+) 03:15:59.728434 tif.inria.fr > proxy.mysite.com: icmp: echo request (frag 50666:1480@0+) 03:15:59.728434 tif.inria.fr > proxy.mysite.com: icmp: echo request (frag 50666:1480@0+) 03:16:00.501293 tif.inria.fr > proxy.mysite.com: icmp: echo request (frag 50683:1480@0+) 03:16:00.501293 tif.inria.fr > proxy.mysite.com: icmp: echo request (frag 50683:1480@0+) 03:16:00.509604 tif.inria.fr > proxy.mysite.com: icmp: echo request (frag 50684:1480@0+) 03:16:00.509604 tif.inria.fr > proxy.mysite.com: icmp: echo request (frag 50684:1480@0+) 03:16:00.518520 tif.inria.fr > proxy.mysite.com: (frag 50684:1480@1480+) 03:16:00.526486 tif.inria.fr > proxy.mysite.com: icmp: echo request (frag 50685:1480@0+) 03:16:00.526486 tif.inria.fr > proxy.mysite.com: icmp: echo request (frag 50685:1480@0+) 03:16:00.534459 tif.inria.fr > proxy.mysite.com: (frag 50685:1480@1480+) 03:16:00.548657 tif.inria.fr > proxy.mysite.com: icmp: echo request (frag 50686:1480@0+) 50686:1480@0+) 03:16:00.556673 tif.inria.fr > proxy.mysite.com: (frag 50686:1480@1480+) 03:16:00.568294 tif.inria.fr > proxy.mysite.com: (frag 50686:1480@2960+) 03:16:00.576261 tif.inria.fr > proxy.mysite.com: icmp: echo request (frag 50688:1480@0+)

01.008497 lifinia.fr > proxy.mysite.com: iomp: echo request (fr. 01.008497 lifinia.fr > proxy.mysite.com: iomp: echo request (fr. 11408014804)<br>14800841 lifinia.fr > proxy.mysite.com: iomp: echo request (fr. 114080841480484 03:16:01.547976 tif.inria.fr > proxy.mysite.com: icmp: echo request (frag<br>50700:148000+) 50716:1480@0+) 03:16:00.576261 tif.inria.fr > proxy.mysite.com: icmp: echo request (frag 50688:1480@0+) 03:16:01.500986 tif.inria.fr > proxy.mysite.com: icmp: echo request (frag 50697:1480@0+) 03:16:01.500986 tif.inria.fr > proxy.mysite.com: icmp: echo request (frag 50697:1480@0+) 03:16:01.508947 tif.inria.fr > proxy.mysite.com: icmp: echo request (frag 50698:1480@0+) 03:16:01.508947 tif.inria.fr > proxy.mysite.com: icmp: echo request (frag 50698:1480@0+) 03:16:01.517820 tif.inria.fr > proxy.mysite.com: (frag 50698:1480@1480+) 03:16:01.525788 tif.inria.fr > proxy.mysite.com: icmp: echo request (frag 50699:1480@0+) 03:16:01.525788 tif.inria.fr > proxy.mysite.com: icmp: echo request (frag 50699:1480@0+) 03:16:01.533775 tif.inria.fr > proxy.mysite.com: (frag 50699:1480@1480+) 50700:1480@0+) 03:16:01.547976 tif.inria.fr > proxy.mysite.com: icmp: echo request (frag 50700:1480@0+) 03:16:01.555945 tif.inria.fr > proxy.mysite.com: (frag 50700:1480@1480+) 03:16:01.567608 tif.inria.fr > proxy.mysite.com: (frag 50700:1480@2960+) 03:16:01.575567 tif.inria.fr > proxy.mysite.com: icmp: echo request (frag 50701:1480@0+) 03:16:01.575567 tif.inria.fr > proxy.mysite.com: icmp: echo request (frag 50701:1480@0+) 03:16:01.583547 tif.inria.fr > proxy.mysite.com: (frag 50701:1480@1480+) 03:16:01.592646 tif.inria.fr > proxy.mysite.com: icmp: echo request (frag 50702:1480@0+) 03:16:01.592646 tif.inria.fr > proxy.mysite.com: icmp: echo request (frag 50702:1480@0+) 03:16:02.500846 tif.inria.fr > proxy.mysite.com: icmp: echo request (frag 50711:1480@0+) 03:16:02.500846 tif.inria.fr > proxy.mysite.com: icmp: echo request (frag 50711:1480@0+) 03:16:02.508815 tif.inria.fr > proxy.mysite.com: icmp: echo request (frag 50712:1480@0+) 03:16:02.508815 tif.inria.fr > proxy.mysite.com: icmp: echo request (frag 50712:1480@0+) 03:16:02.516796 tif.inria.fr > proxy.mysite.com: (frag 50712:1480@1480+) 03:16:02.525660 tif.inria.fr > proxy.mysite.com: icmp: echo request (frag 50713:1480@0+) 03:16:02.525660 tif.inria.fr > proxy.mysite.com: icmp: echo request (frag 50713:1480@0+) 03:16:02.533639 tif.inria.fr > proxy.mysite.com: (frag 50713:1480@1480+) 03:16:02.547833 tif.inria.fr > proxy.mysite.com: icmp: echo request (frag 50714:1480@0+) 03:16:02.547833 tif.inria.fr > proxy.mysite.com: icmp: echo request (frag 50714:1480@0+) 03:16:02.555818 tif.inria.fr > proxy.mysite.com: (frag 50714:1480@1480+) 03:16:02.567464 tif.inria.fr > proxy.mysite.com: (frag 50714:1480@2960+) 03:16:02.575444 tif.inria.fr > proxy.mysite.com: icmp: echo request (frag 50715:1480@0+) 03:16:02.575444 tif.inria.fr > proxy.mysite.com: icmp: echo request (frag 50715:1480@0+) 03:16:02.583413 tif.inria.fr > proxy.mysite.com: (frag 50715:1480@1480+) 03:16:02.592511 tif.inria.fr > proxy.mysite.com: icmp: echo request (frag 03:16:02.592511 tif.inria.fr > proxy.mysite.com: icmp: echo request (frag 50716:1480@0+) 03:16:03.497782 tif.inria.fr > proxy.mysite.com: icmp: echo request (frag 50721:1480@0+)

03.10135 tif.inria.fr > proxy.mysite.com: (frag 50722:1480014804-<br>
03.526473 tif.inria.fr > proxy.mysite.com: icmp: echo request (fr<br>
145000+)<br>
10.326473 tif.inria.fr > proxy.mysite.com: icmp: echo request (fr<br>
142000+)<br>
2 03:16:03.556630 tif.inria.fr > proxy.mysite.com: (frag 50724:1480@1480+)<br>03:16:03.568312 tif.inria.fr > proxy.mysite.com: (frag 50724:1480@2960+) 03:16:03.497782 tif.inria.fr > proxy.mysite.com: icmp: echo request (frag 50721:1480@0+) 03:16:03.509219 tif.inria.fr > proxy.mysite.com: icmp: echo request (frag 50722:1480@0+) 03:16:03.509219 tif.inria.fr > proxy.mysite.com: icmp: echo request (frag 50722:1480@0+) 03:16:03.518135 tif.inria.fr > proxy.mysite.com: (frag 50722:1480@1480+) 03:16:03.526473 tif.inria.fr > proxy.mysite.com: icmp: echo request (frag 50723:1480@0+) 03:16:03.526473 tif.inria.fr > proxy.mysite.com: icmp: echo request (frag 50723:1480@0+) 03:16:03.534456 tif.inria.fr > proxy.mysite.com: (frag 50723:1480@1480+) 03:16:03.548645 tif.inria.fr > proxy.mysite.com: icmp: echo request (frag 50724:1480@0+) 03:16:03.548645 tif.inria.fr > proxy.mysite.com: icmp: echo request (frag 50724:1480@0+) 03:16:03.556630 tif.inria.fr > proxy.mysite.com: (frag 50724:1480@1480+) 03:16:03.576290 tif.inria.fr > proxy.mysite.com: (frag 50725:1480@1480+)

#### **Description of detect**

Fragmented ICMP Packets, no "last" frag packet.

#### **Active Targeting**

Yes.

#### **Intent**

tif.inria.fr (probably spoofed) sends fragmented ICMP packets to our firewall.

#### **History**

First time this type of scan was seen.

#### **Analysis**

This appears to be a DoS attempt as there are fragmented ICMP packets sent in rapid succession. From the packets in this trace, it only appears that we ever see the first few fragments of any packets and we never see the last fragment per frag ID. The assumption is being made that the Badguy is attempting to DoS the firewall by exploiting fragmentation weaknesses of Windows 9x and Windows NT. This could be an IceNewk/sPing/JOLT DoS (from http://www.indy.net/~sabronet/dos/spingjolt.html)

#### **Threat Level: g g g g**

```
Criticality = 2Lethality = 4 (Denial of Service!)
System Countermeasures = 4 (systems well maintained and patched)
Network Countermeasures = 4 (targeted ports are dropped at the firewall)
Severity = (2+4) - (4+4) = -2
```
#### *\*Bonus Detect\**

This detect was logged by my NIDS after I had gathered my materials for this document. I felt that this was interesting enough to include it in this document, and it is a nice example of active targeting as this pattern was not seen going to any other system on this network, including the firewall.

#### *Detect 11 - Portscan*

**Example 9 by MIDS and F I and gamered my materias for this occuments control of the space of the space of the space of the space of the space of the space of the space of the space of the space of the space of the space o** Key fingerprint = AF19 FA27 2F94 998D FDB5 DE3D F8B5 06E4 A169 4E46 23:51:26.447977 cr31412-a.slnt1.on.wave.home.com.2324 > ftp.mysite.com.4: S Site: MySite - Date: Apr06 - PDT: 23:00 17209353:17209353(0) win 32120 (DF) 23:51:26.449484 cr31412-a.slnt1.on.wave.home.com.2325 > ftp.mysite.com.708: S 24554277:24554277(0) win 32120 (DF) 23:51:26.449918 cr31412-a.slnt1.on.wave.home.com.2326 > ftp.mysite.com.1080: S 11612054:11612054(0) win 32120 (DF) 23:51:26.450696 cr31412-a.slnt1.on.wave.home.com.2327 > ftp.mysite.com.635: S 11729565:11729565(0) win 32120 (DF) 23:51:29.973684 cr31412-a.slnt1.on.wave.home.com.3888 > ftp.mysite.com.103: S 19145168:19145168(0) win 32120 (DF) 23:51:29.974514 cr31412-a.slnt1.on.wave.home.com.3889 > ftp.mysite.com.303: S 16266214:16266214(0) win 32120 (DF) 23:51:29.976996 cr31412-a.slnt1.on.wave.home.com.3890 > ftp.mysite.com.893: S 13430816:13430816(0) win 32120 (DF) 23:51:29.977961 cr31412-a.slnt1.on.wave.home.com.3891 > ftp.mysite.com.588: S 20012933:20012933(0) win 32120 (DF) 23:51:29.979182 cr31412-a.slnt1.on.wave.home.com.3892 > ftp.mysite.com.523: S 13241598:13241598(0) win 32120 (DF) 23:51:29.980094 cr31412-a.slnt1.on.wave.home.com.3893 > ftp.mysite.com.610: S 24586451:24586451(0) win 32120 (DF) 23:51:29.981321 cr31412-a.slnt1.on.wave.home.com.3894 > ftp.mysite.com.173: S 25623211:25623211(0) win 32120 (DF) 23:51:29.982145 cr31412-a.slnt1.on.wave.home.com.3895 > ftp.mysite.com.4: S 18984878:18984878(0) win 32120 (DF) 23:51:30.043833 cr31412-a.slnt1.on.wave.home.com.3896 > ftp.mysite.com.916: S 16347279:16347279(0) win 32120 (DF) 23:54:12.062996 cr31412-a.slnt1.on.wave.home.com.50231 > ftp.mysite.com.21: SFP 2578782969:2578782969(0) win 1024 urg 0 23:54:12.064831 cr31412-a.slnt1.on.wave.home.com.50233 > ftp.mysite.com.43189: S 2578782969:2578782969(0) win 1024 23:54:12.882051 cr31412-a.slnt1.on.wave.home.com.50231 > ftp.mysite.com.21: SFP 2578782969:2578782969(0) win 1024 urg 0

#### **Description of detect**

Scan for active TCP ports, possibly trojans. Maybe trying to identify the system type.

#### **Active Targeting**

Yes.

#### **Intent**

 $\mathsf{ent}$ cr31412-a.slnt1.on.wave.home.com is checking for open ports on our public ftp server.

#### **History**

First time this type of scan was seen.

#### **Analysis**

**Considering to the sample in the stationary and the set of solution** is used to hide it a set a set a set a set and take place failing the parts of all the parts are set and the set of this server. Or all the parts are se This might be a scan for trojans or the Badguy is looking for services running on non-standard ports. Most of the ports in this run are either unassigned or not commonly used. There was a hit to port 1080, which is used for SOCKS, so it is possible that the Badguy was looking for SOCKS and tried to hide it in the noise of a heavier scan. The scan takes place fairly rapidly, the scan is completed in 4 seconds. Additionally 2 packets with illegal TCP flag combinations are sent to port 21 of this server. Of all the ports scanned on this server, port 21 is the only open port so it seems likely that the Badguy determined this from the scan and then attempted to gather additional information about what is running on port 21, maybe trying to fingerprint the server.

#### **Threat Level: g g g g**

#### Criticality = 2

Lethality =  $3$  (Recon, more lethal if trojan located) System Countermeasures = 4 (system well maintained and patched) Network Countermeasures = 0 (This system is not protected by the firewall) Severity = $(2+3) - (4+0) = 1$ 

# **Upcoming Training**

# Click Here to<br>{Get CERTIFIED!}

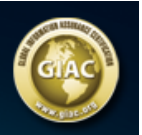

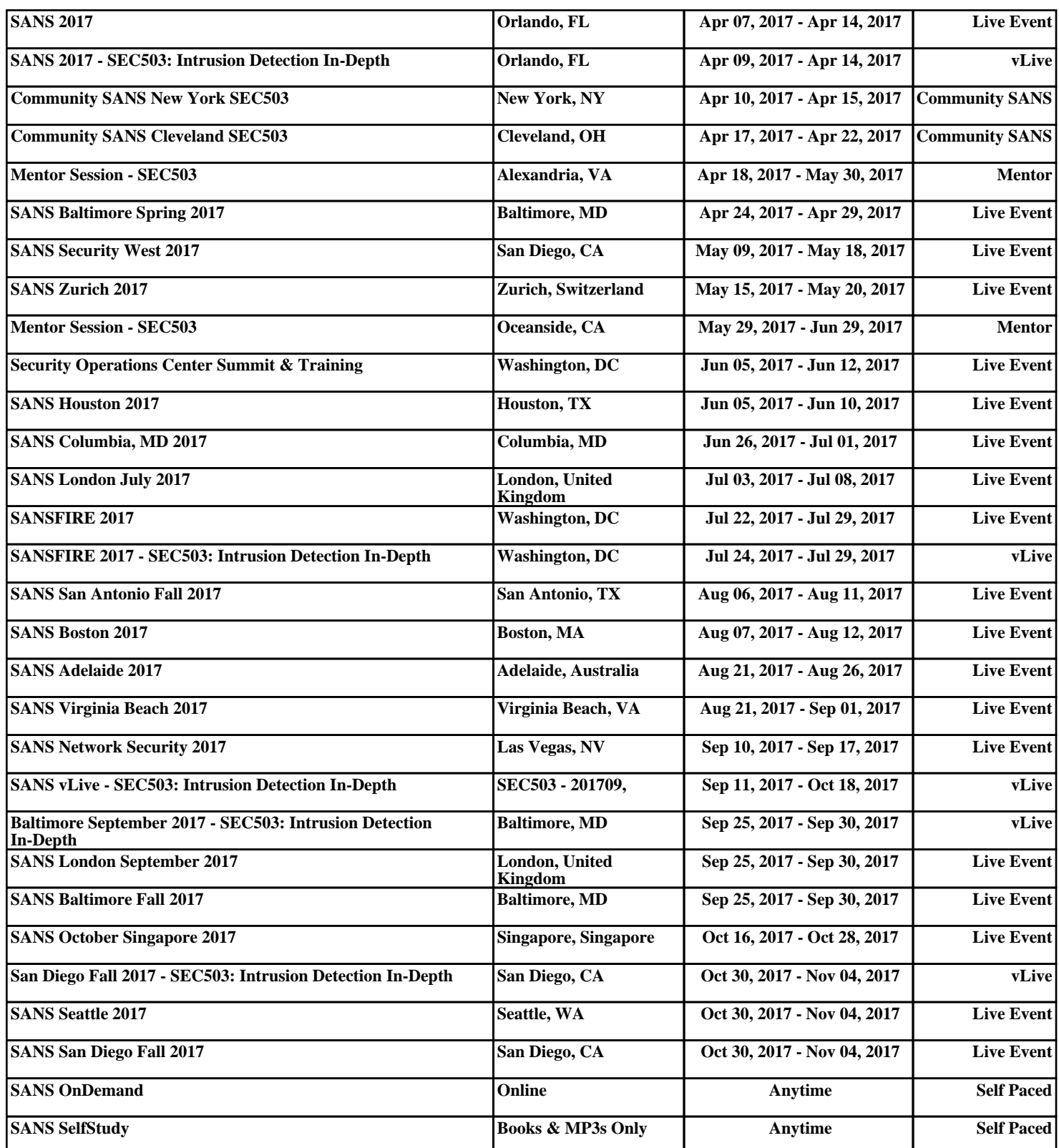